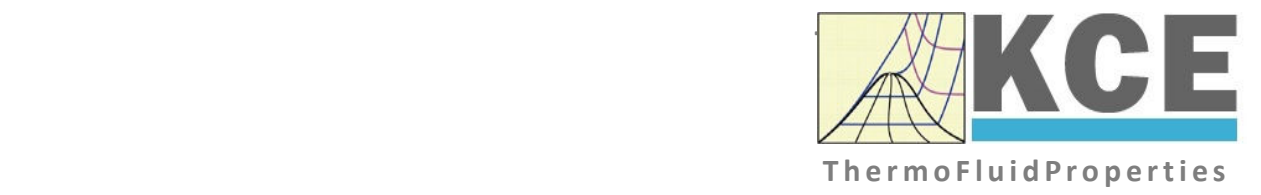

# **Property Library for the Industrial Formulation IAPWS-IF97 for Water and Steam**

# **FluidPRIME with LibIF97\_Stud for Mathcad Prime**

Prof. Dr. Hans-Joachim Kretzschmar Prof. Dr. Matthias Kunick Dr. Sebastian Herrmann M. Eng. Martin Suender

## **Property Library for the Industrial Formulation IAPWS-IF97 for Water and Steam**

## **LibIF97\_Stud FluidPRIME for Mathcad Prime®**

## **Contents**

- 0 Package Contents
- 1 Property Functions
	- 1.1 Range of Validity
	- 1.2 Functions
- 2 Application of FluidPRIME in Mathcad Prime<sup>®</sup>
	- 2.1 Installing FluidPRIME
	- 2.2 Licensing the LibIF97\_Stud Property Library
	- 2.3 Example: Calculation of the Enthalpy  $h = f(p,t,x)$  for Water and Steam
	- 2.4 Removing FluidPRIME
- 3 Property Libraries for Calculating Heat Cycles, Boilers, Turbines, and Refrigerators

 $\_$  , and the contribution of the contribution of  $\mathcal{L}_\mathcal{A}$  , and the contribution of  $\mathcal{L}_\mathcal{A}$ 

4 References

© KCE-ThermoFluidProperties UG & Co. KG Prof. Dr. Hans-Joachim Kretzschmar Wallotstr. 3, 01307 Dresden, Germany Phone: +49-351-27597860 Mobile: +49-172-7914607 Fax: +49-3222-1095810 Email: info@thermofluidprop.com Internet: www.thermofluidprop.com

## **0. Package Contents**

## **Zip file "CD\_FluidPRIME\_LibIF97\_Stud.zip" includes the following files:**

FluidPRIME\_LibIF97\_Stud\_Docu.pdf - User's Guide

- 
- Functions\_LibIF97\_Stud.mcdx Mathcad Prime**®** worksheet with all functions

LibIF97\_Stud.msi - MSI installer

- 
- setup.exe Setup installer

## **1. Program Functions**

## **1.1 Range of Validity**

The International Association for the Properties of Water and Steam IAPWS issued the

"Release on the IAPWS Industrial Formulation 1997

for the Thermodynamic Properties of Water and Steam IAPWS-IF97"

in September 1997 [1], [2]. It will be abbreviated as IAPWS-IF97. This industrial standard must be applied worldwide in acceptance and guarantees calculations of facilities and plants working with water or steam.

Figure 1.1 shows the entire range of validity for the equation set of the Industrial Formulation IAPWS-IF97. It includes temperatures from 0 °C to 800 °C at pressures from 0.00611 bar to 1000 bar and temperatures to 2000 °C for pressures to 500 bar.

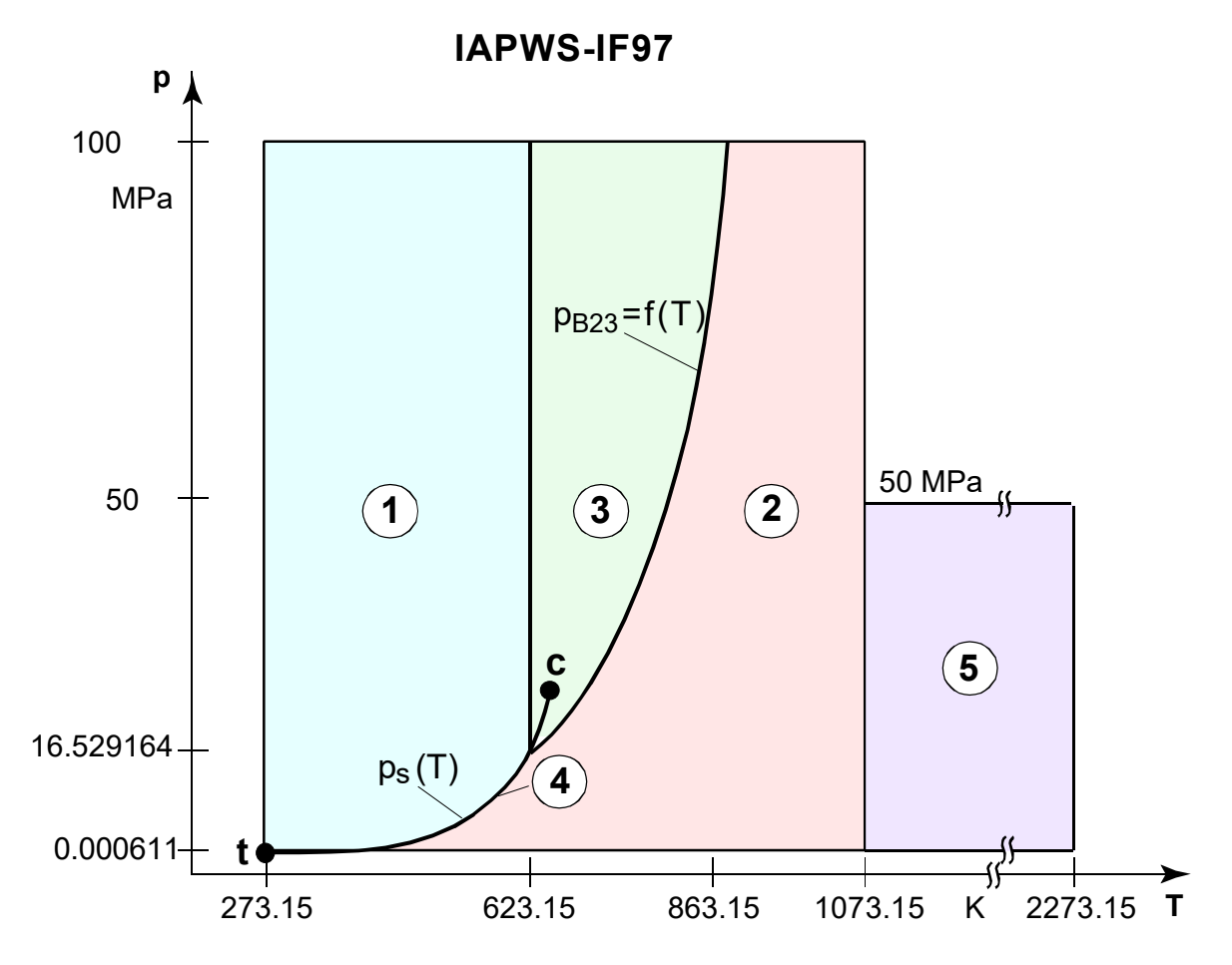

**Figure 1.1** Entire Range of Validity of the IAPWS-IF97

The range of validity is divided into five calculation regions. Each of the calculation regions contains its own equations of state. They are described in detail in the official Release of the IAPWS [1] and in the publication of *Kretzschmar* and *Wagner* [2].

The sub-programs of the LibIF97\_Stud library are valid in Regions 1,2, and 4.

## **1.2 Functions**

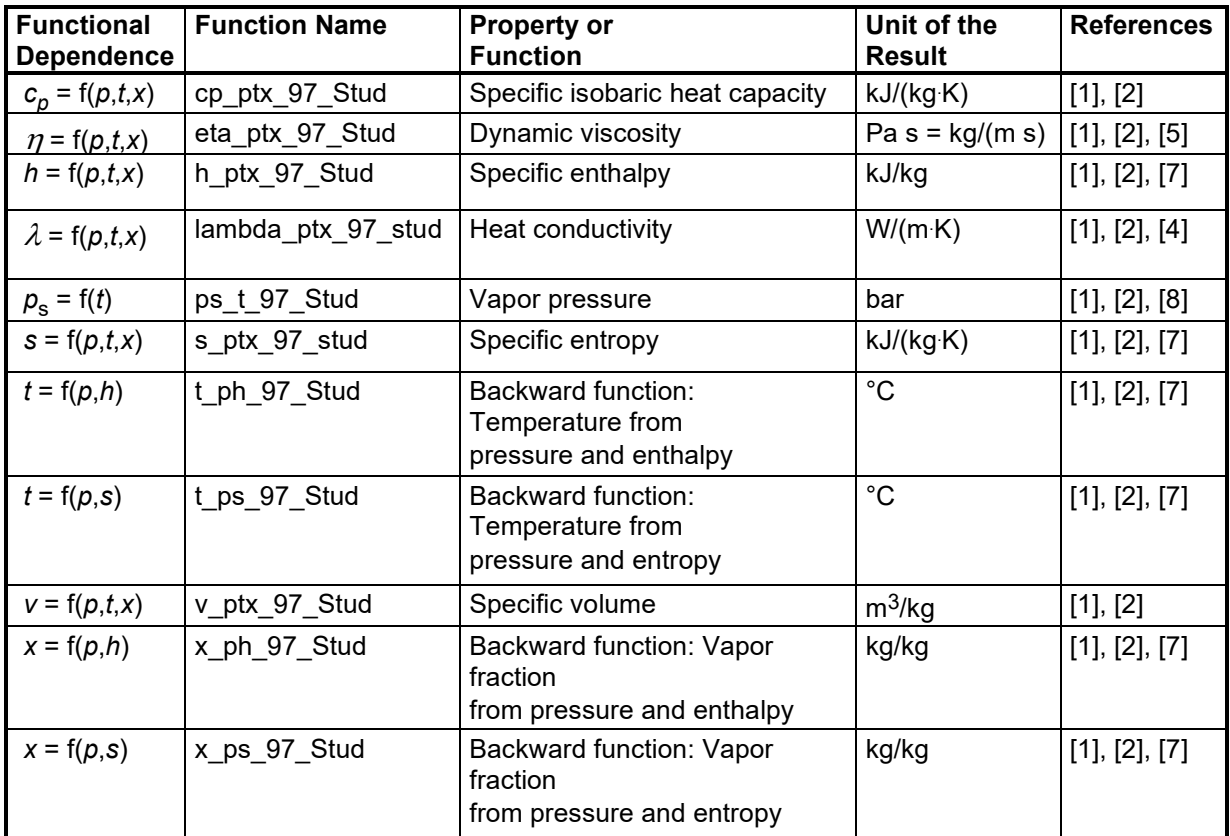

**Units:** *t* in °C

*p* in bar

*x* in kg saturated steam/kg wet steam

## **Range of validity of the property library**

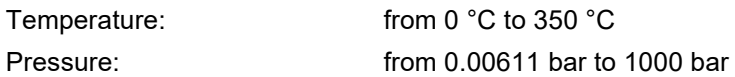

## **Details on the vapor fraction** *x* **and on the calculation of wet steam**

The wet steam region is calculated automatically by the subprograms. For this purpose the following fixed details on the vapor fraction *x* are to be considered:

## **Single-phase region**

If the state point to be calculated is located in the single-phase region (liquid or superheated steam)  $\times$   $x$  =  $-1$  must be entered as a pro-forma value.

#### **Wet-steam region**

If the state point to be calculated is located in the wet steam region

 $\rightarrow$  a value for *x* between 0 and 1 (*x* = 0 for saturated liquid, *x* = 1 for saturated steam) must be entered.

In this case, the backward functions result in the appropriate value between 0 and 1 for *x*.

When calculating wet steam either the given value for  $t$  and  $p = -1$  or the given value for  $p$  and  $t = -1$ 1 and

in both cases the value for *x* between 0 and 1 must be entered.

If *p* and *t* and *x* are entered as given values, the program considers *p* and *t* to be appropriate to represent the vapor pressure curve.

If this is not the case the calculation for the property of the chosen function results in  $-1$ .

Wet steam region of the IAPWS-IF97: Temperature from 0 °C to 350 °C

Pressure from 0.00611 bar to 15.29164 bar

## *Note.*

*If the calculation results in –1, the values entered represent a state point beyond the range of validity of IAPWS-IF97.* 

## **1.3 Thermodynamic Diagrams**

FluidEXL*Graphics*Stud enables the user to represent the calculated properties in the following thermodynamic diagrams:

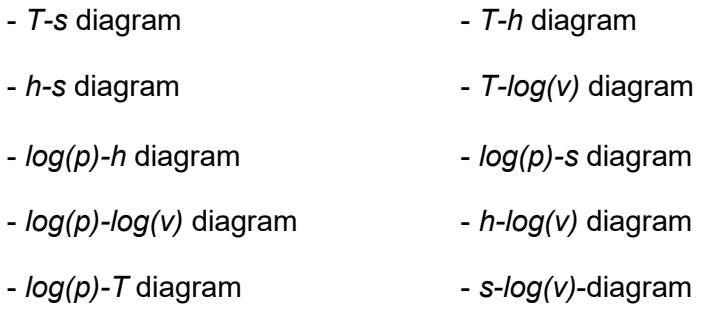

- *p-T* diagram

The diagrams, in which the calculated state point will be displayed, are shown on the following pages.

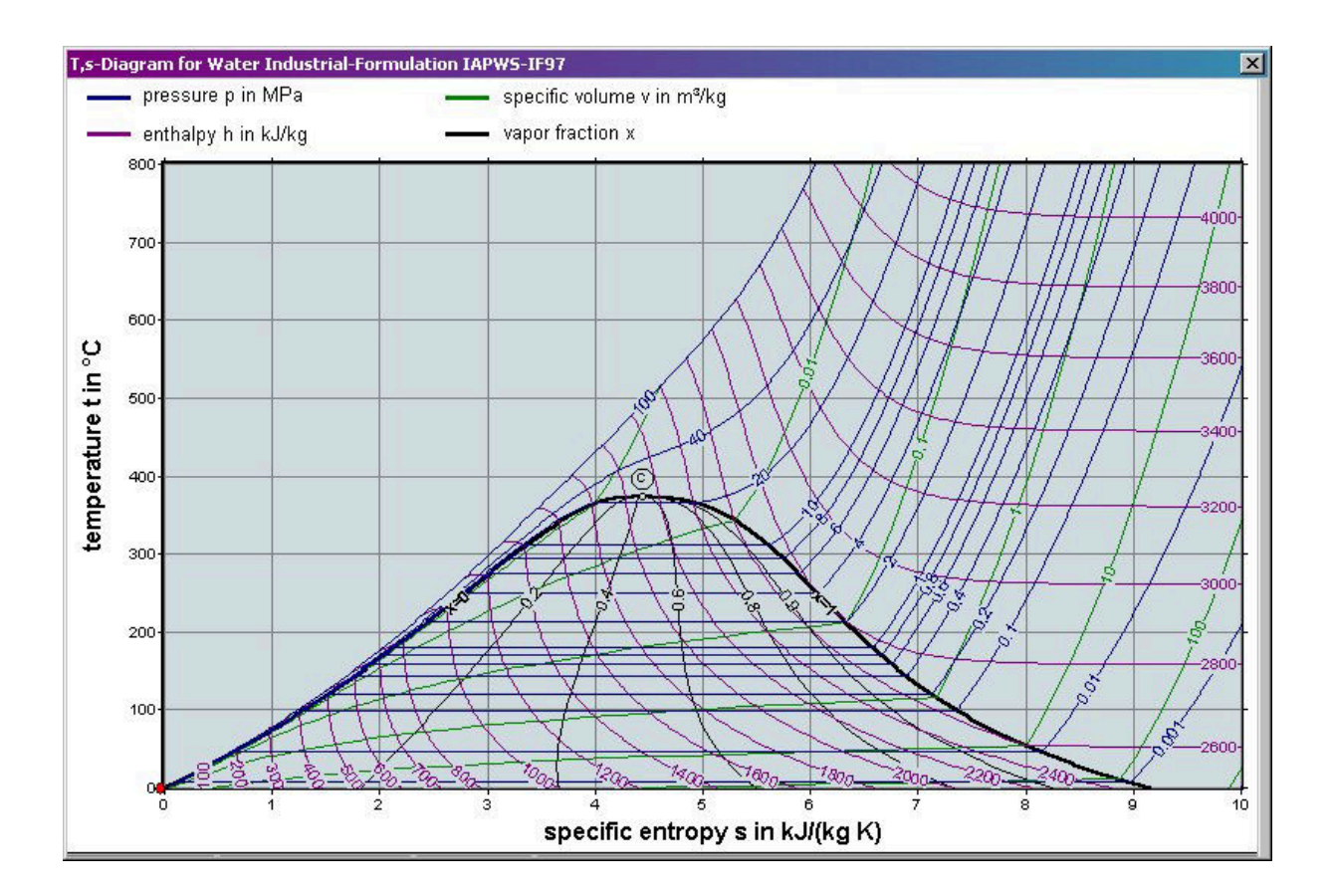

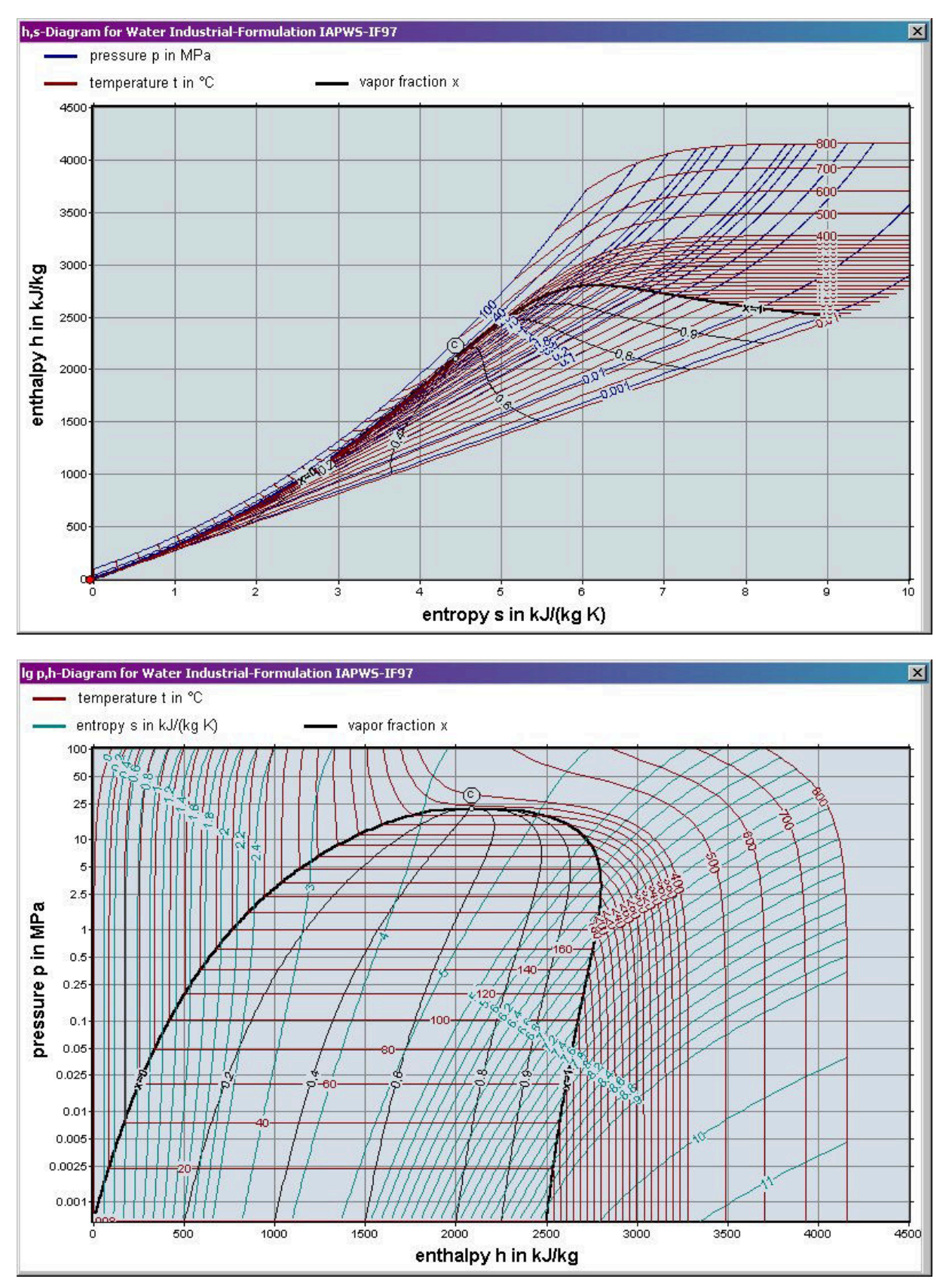

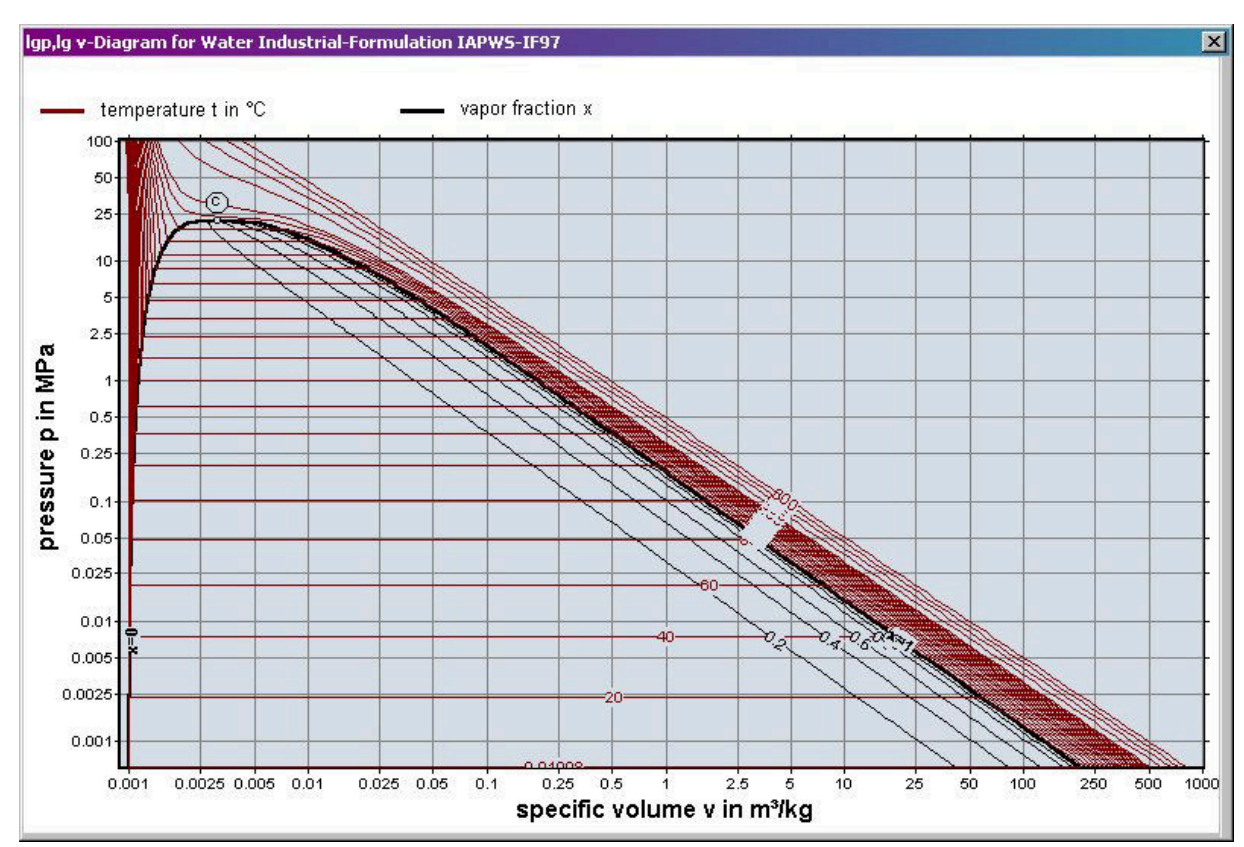

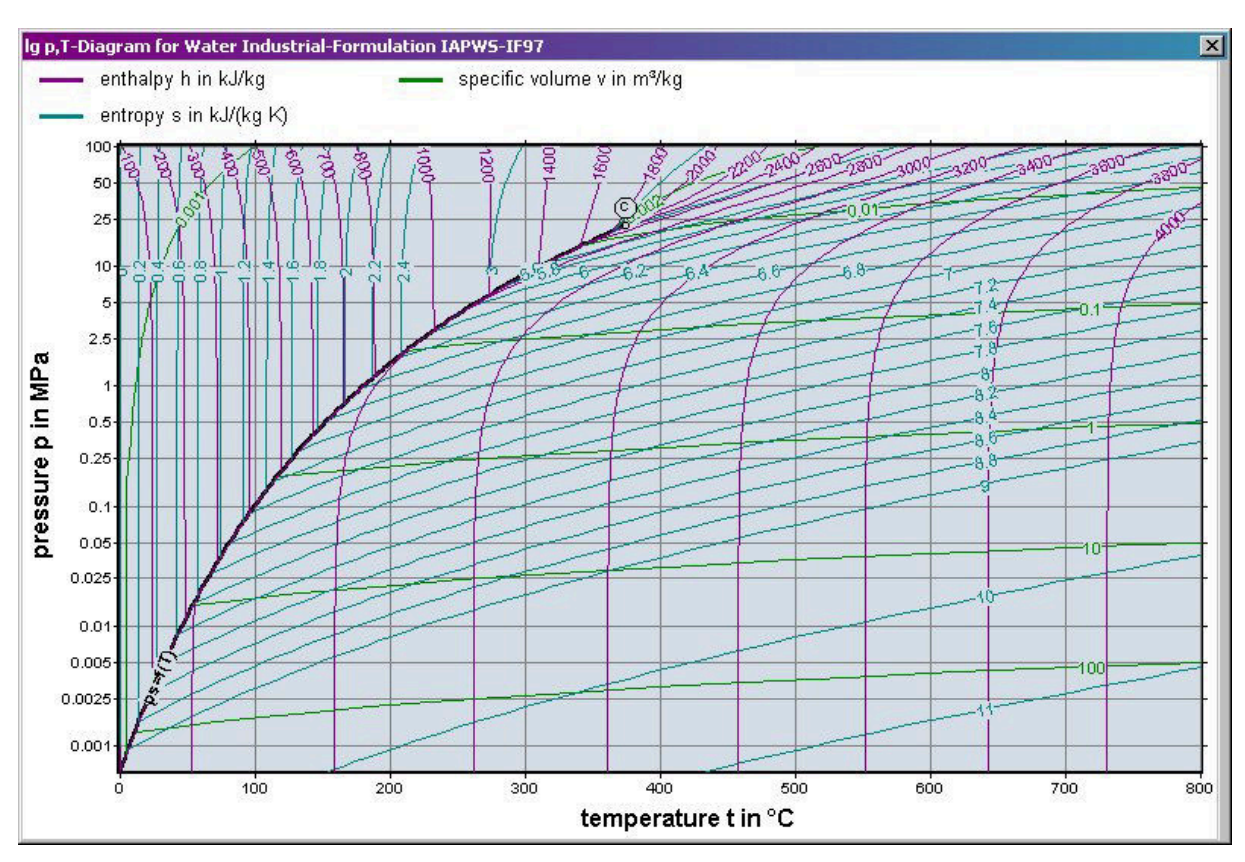

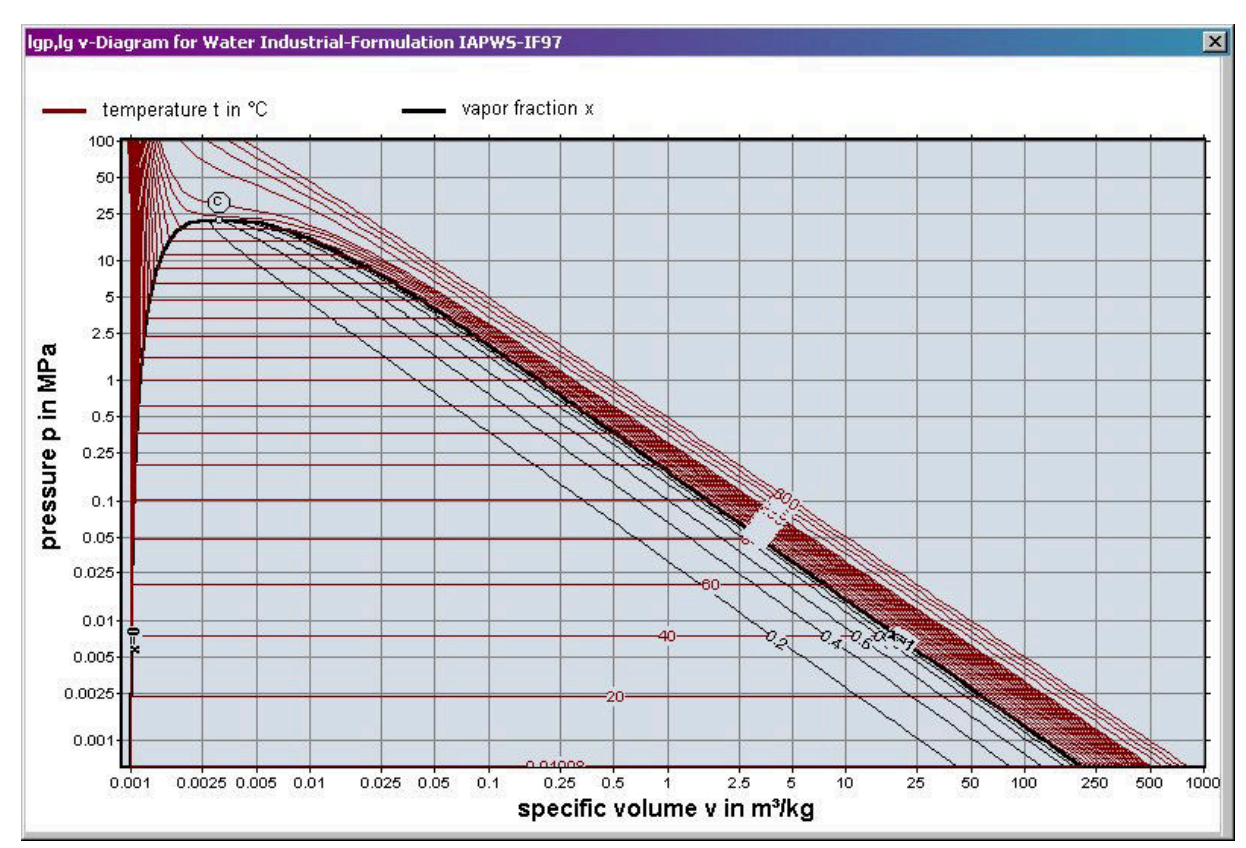

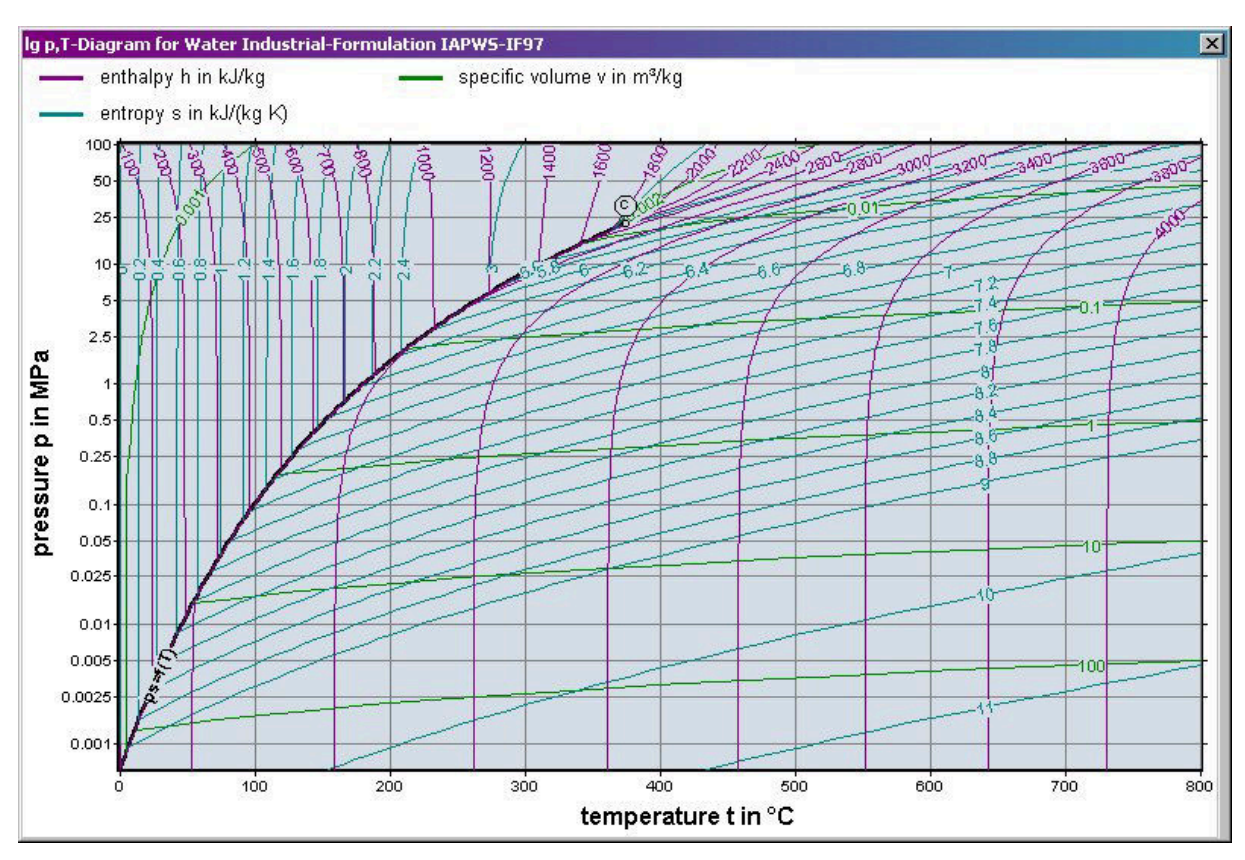

1/13

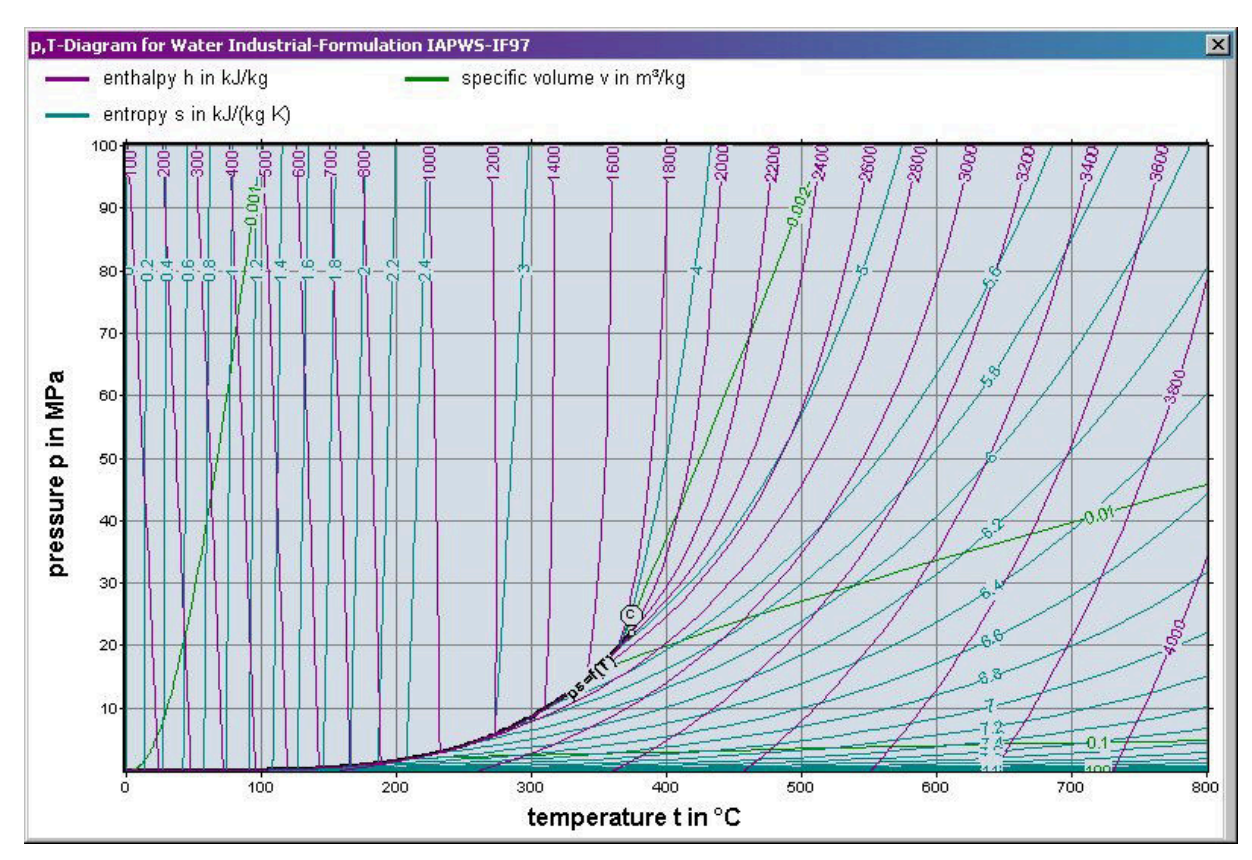

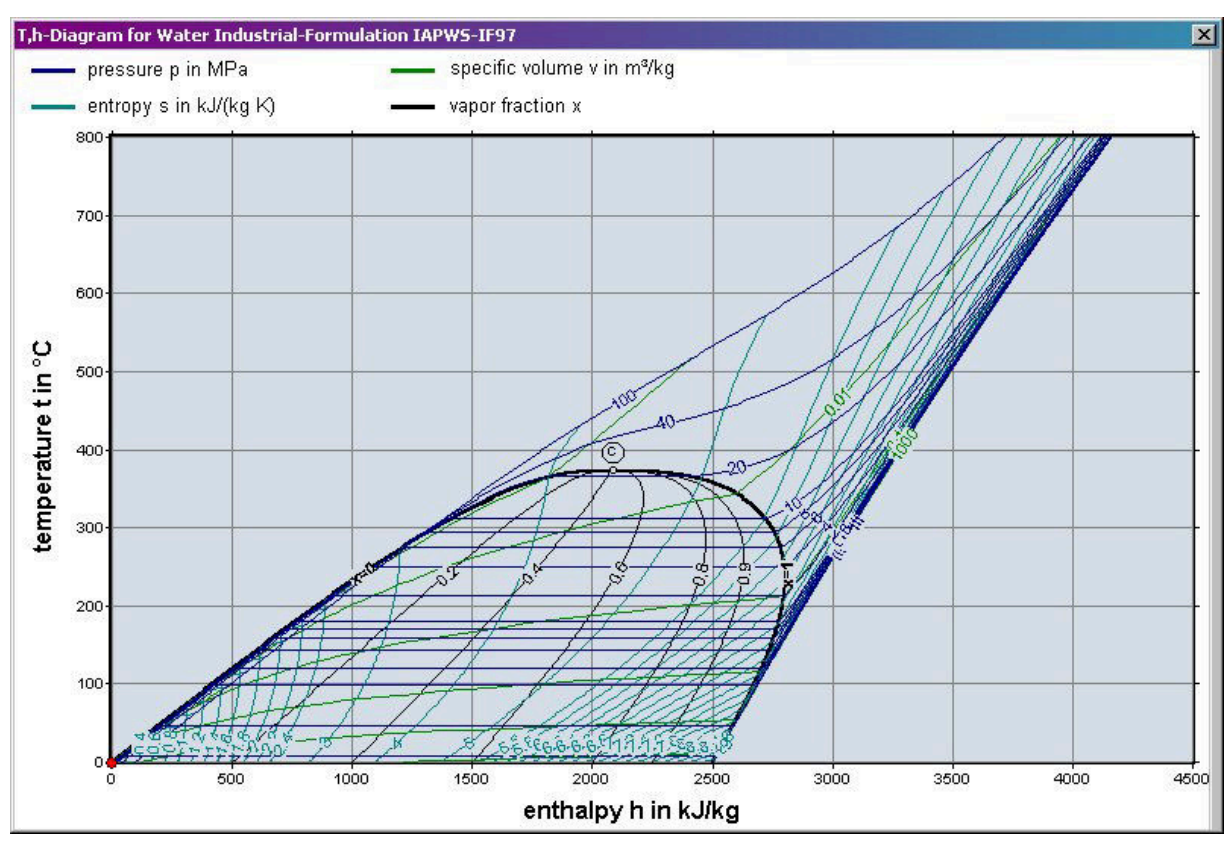

*KCE-ThermoFluidProperties, Prof. Dr. Hans-Joachim Kretzschmar* 

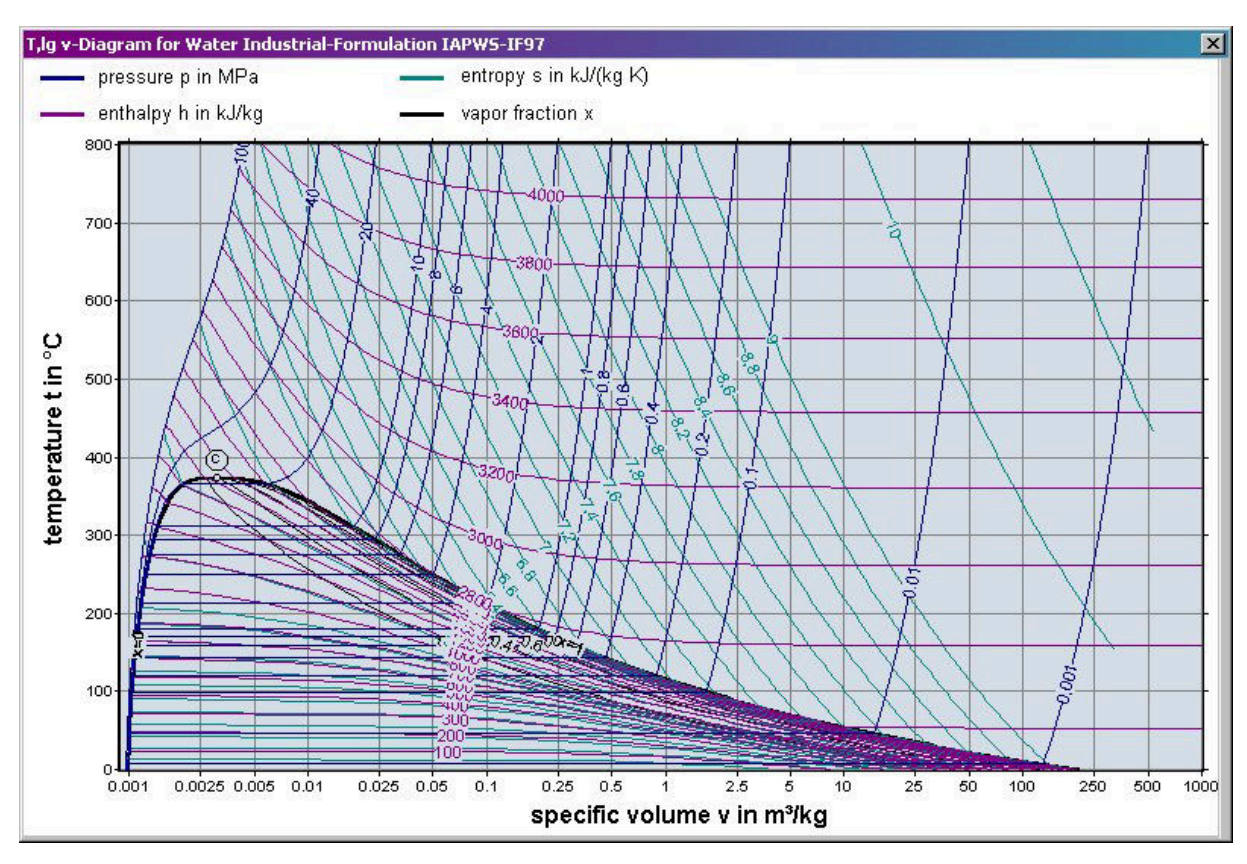

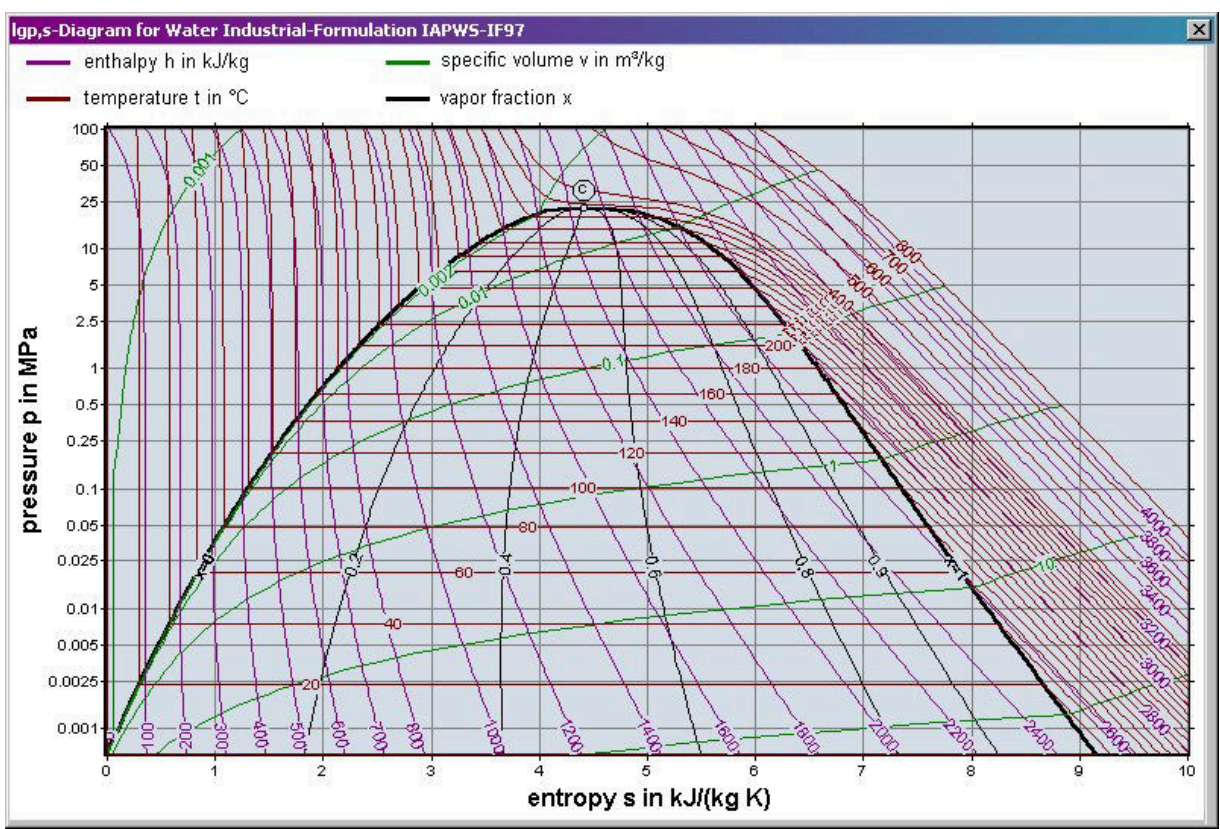

1/15

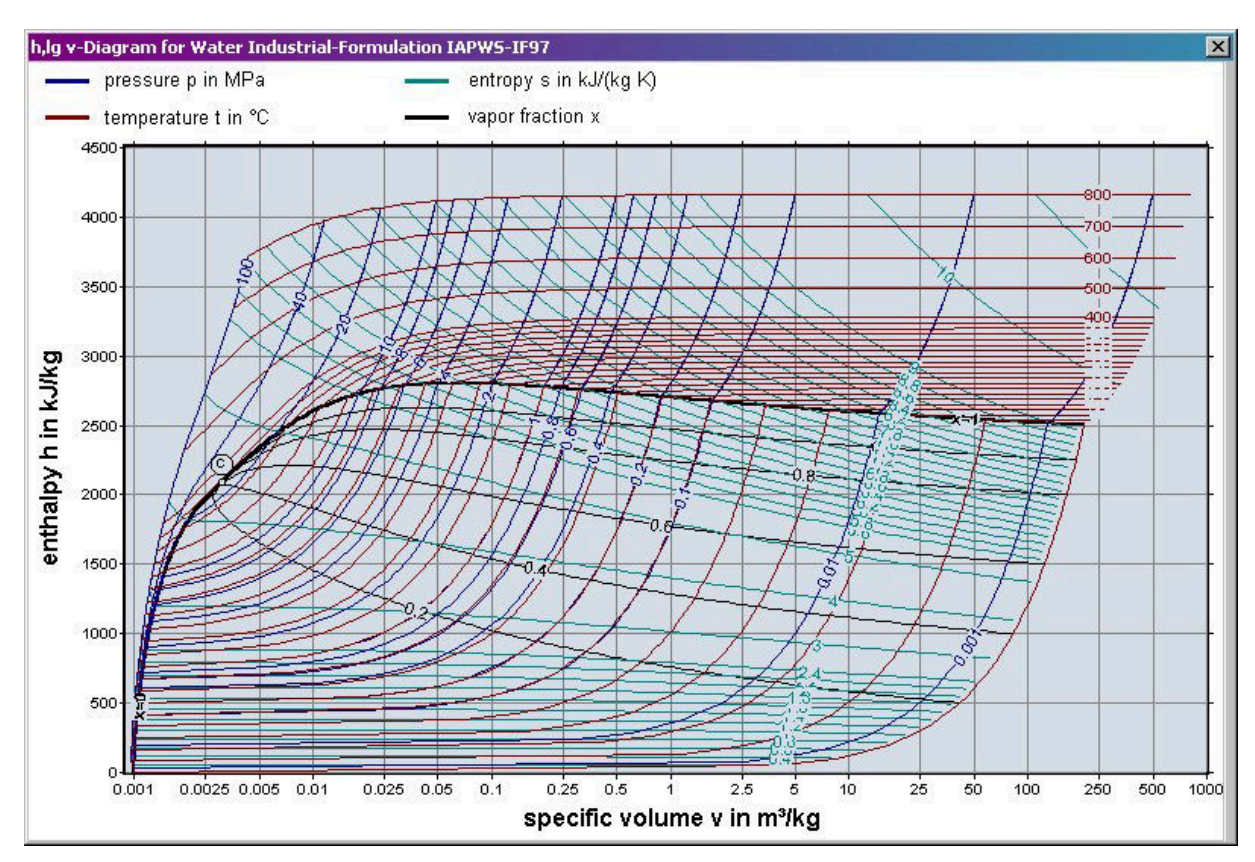

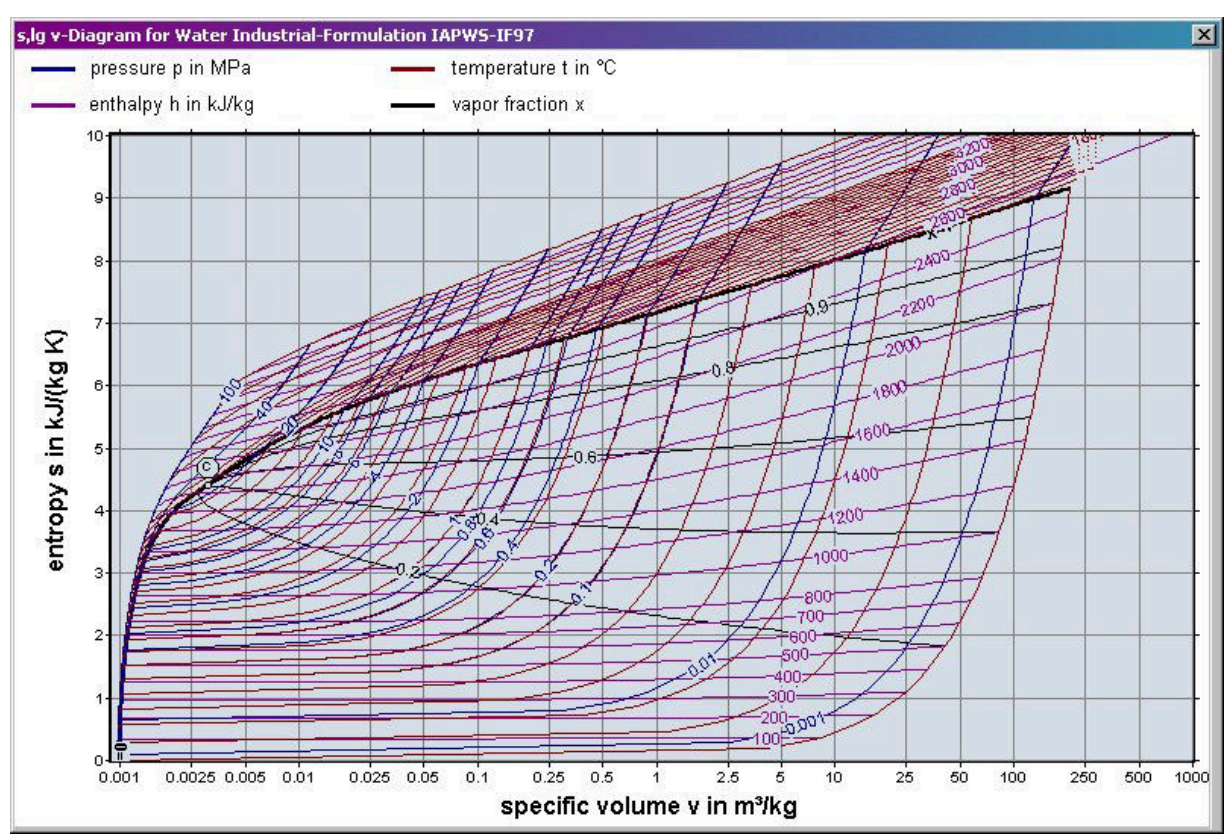

*KCE-ThermoFluidProperties, Prof. Dr. Hans-Joachim Kretzschmar* 

1/16

## **2 Application of FluidPRIME in Mathcad Prime**

FluidPRIME has been developed to calculate thermodynamic properties in Mathcad Prime<sup>®</sup> more conveniently. Within Mathcad Prime, it enables the direct call of functions relating to humid air from the LibIF97 property library.

## **2.1 Installing FluidPRIME**

In this section, the installation of FluidPRIME LibIF97\_Stud is described. After you have downloaded and extracted the zip-file "CD\_FluidPRIME\_LibIF97\_Stud.zip", you will see the folder

CD\_FluidPRIME\_LibIF97\_Stud

in your Windows Explorer, Norton Commander etc.

Now, open this folder by double-clicking on it.

Within this folder you will see the following files and a folders:

FluidPRIME\_LibIF97\_Stud\_Docu.pdf Functions\_LibIF97\_Stud.mcdx LibIF97\_Stud.msi setup.exe

In order to run the installation of FluidPRIME double-click the file

setup.exe.

Note: If you get an error message during the installation, please double click

LibIF97\_Stud.msi

instead of the setup.exe for the installation.

The steps trough the install assistent are similiary on both the .exe and the .msi file.

After opening the installer-file you get the start window of the setup wizard (Figure 1.1). Please confirm with "Next".

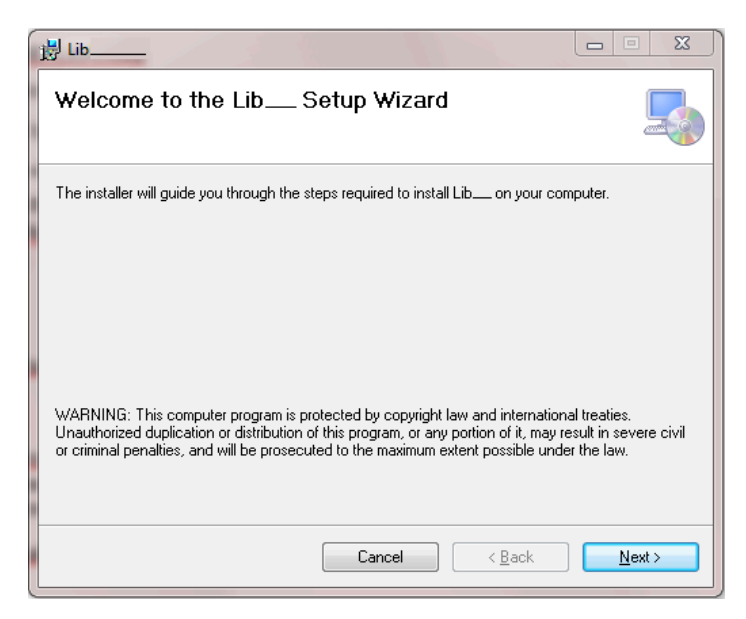

**Figure 2.1:** Setup Wizard

In Figure 2.2 you can see a note window that will inform you additionally to the next steps.

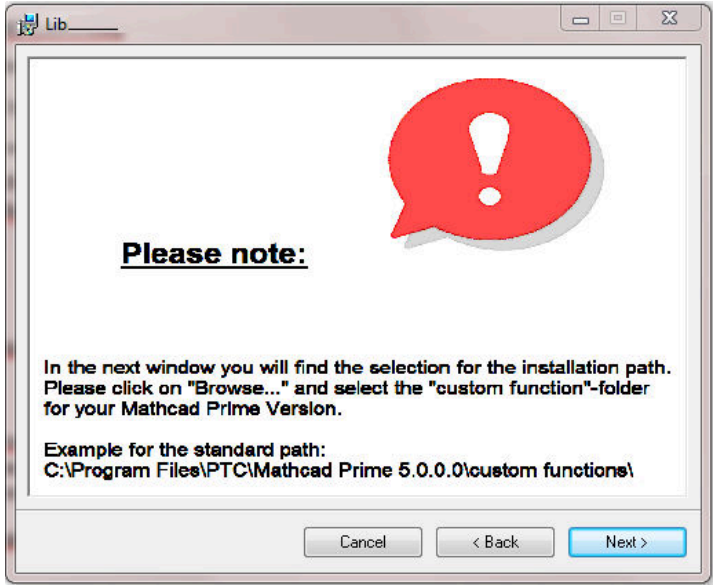

**Figure 2.2:** Note Window

Click on the "Next" button to get the "Select Installation Folder"-window (Figure 2.3).

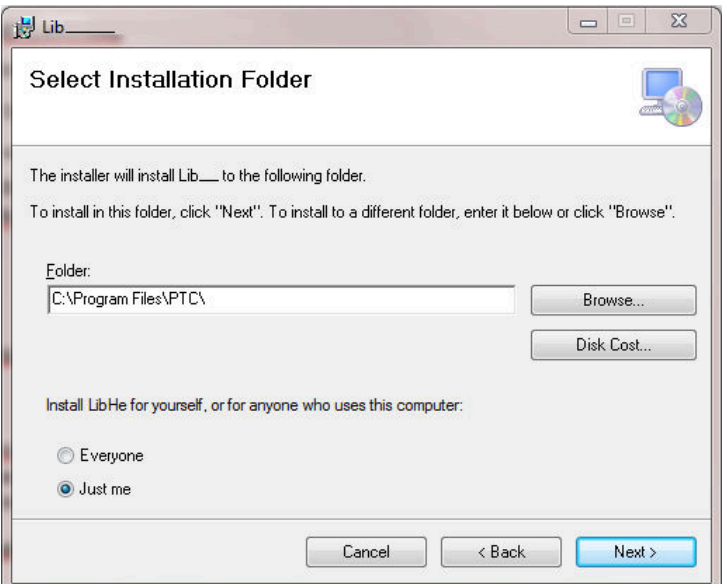

**Figure 2.3:** Select Installation Folder

Please click on "Browse…" to get another window where you can select the installation path.

You will get the standard path:

C:\Program Files\PTC\

Now select your Mathcad Prime® version folder. For example

C:\Program Files\PTC\Mathcad Prime 5.0.0.0 (Version 5.0.0.0)

or

C:\Program Files\PTC\Mathcad Prime 7.0.0.0 (Version 7.0.0.0).

On the next step you have to choose the "Custom Functions" folder, so that your final installation path looks like

C:\Program Files\PTC\Mathcad Prime 7.0.0.0\Custom Functions\ or

C:\Program Files\PTC\Mathcad Prime 7.0.0.0\Custom Functions\ that you can also see in Figure 2.4.

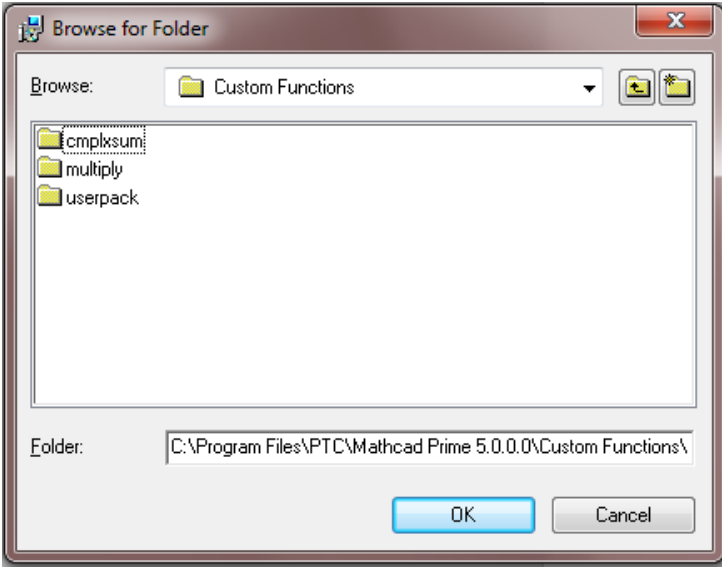

**Figure 2.4:** "Browse for Folder"-window with the full installation path

Please confirm with "OK" and continue in the further window (Figure 2.5) with "Next".

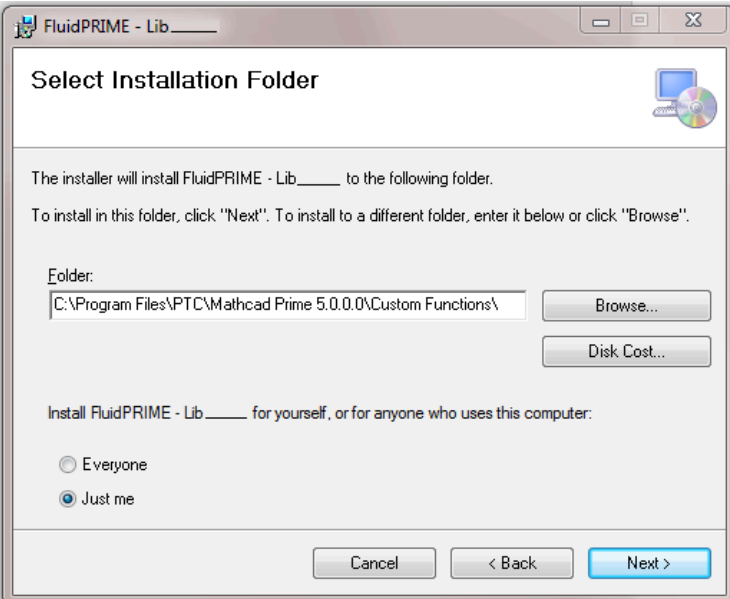

**Figure 2.5:** "Select Installation Folder"-window

To start the installation you have to click "Next".

After a few moments, you get a message that the installation was successful and you can exit the setup with "Close".

The installation of FluidPRIME with the library LibIF97\_Stud is finished.

## *Note:*

The underscore after "Lib" in the figures before, is representative of the name of the library to be installed.

## **2.2 Licensing the LibIF97 Property Library**

Within the installation that was shown in chapter 2.1 the licensing key has been registered on your computer automatically.

## **2.3** Example: Calculation of the Enthalpy  $h = f(p,t,x)$  for Water and **Steam**

Now we will calculate, step by step, the specific enthalpy *h* as a function of pressure *p*, temperature *t* and vapor fraction *x* for water and steam from the Industrial Formulation IAPWS-IF97, using FluidPRIME*.*

- Start Mathcad Prime.
- Type "*p*:" and enter the value for the pressure *p* in bar. (Range of validity of the IF97: *p* = 0.00611 ... 1000 bar) e. g.: Enter "p: 100 bar" for the first operand
- Type "*t*:" and enter the value for the temperature *t* in °C. (Range of validity of the IF97:  $0 °C$  ... 2000.00 °C for  $p \le 100$  bar 0 °C ... 800.00 °C for 100 bar < *p* ≤ 1000 bar)

## e. g.: Enter "t: 400 °C" for the second operand

- Type "x:" and enter the value for the vapor fraction  $x$  in  $kg_{sat. steam} / kg_{wet steam.}$ Since the wet steam region is calculated automatically by the subprograms, the following fixed details on the vapor fraction *x* are to be considered when the value for *x* is entered:

## Single-phase region

If the state point to be calculated is located in the single-phase region (liquid or superheated steam)  $x = -1$  must be entered as a pro-forma value.

## Wet-steam region

If the state point to be calculated is located in the wet steam region, a value for *x* between 0 and 1 (*x* = 0 for saturated water, *x* = 1 for saturated steam) must be entered.

When calculating wet steam either the given value for *t* and  $p = -1$  bar or the given value for *p* and *t* = –1 °C and in both cases the value for *x* between 0 and 1 must be entered.

If *p* and *t* and *x* are entered as given values, the program considers *p* and *t* to be appropriate to represent the vapor pressure curve. If it is not the case the calculation for the property of the chosen function to be calculated results in  $-1$ .

Wet steam region of the IAPWS-IF97:  $t_{\rm t}$  = 0 °C ...  $t_{\rm c}$  = 373.946 °C

 $p_{\rm t}$  = 0.00611 bar ...  $p_{\rm c}$  = 220.64 bar

## e. g.: Enter "*x*: –1" for the third operand

- Confirm your entry by pressing the "ENTER" key.
- To insert units you can type it directly behind the value or you can use the units menu to search for the desired units (see Figure 2.6, marked red).

|                 | $\mathbb{R}$<br>圖<br>$\sim$ |                                         |                                            |                                       |                       |       |         |                 |                                 |                                |                                                    | PTC Mathcad Prime 7.0.0.0 - |                                                            |
|-----------------|-----------------------------|-----------------------------------------|--------------------------------------------|---------------------------------------|-----------------------|-------|---------|-----------------|---------------------------------|--------------------------------|----------------------------------------------------|-----------------------------|------------------------------------------------------------|
|                 | Math                        | Input/Output                            | Functions                                  | Matrices/Tables                       |                       | Plots |         | Math Formatting | Text Formatting                 | Calculation                    | Document                                           | Resou                       |                                                            |
| $x + y$<br>Math | Solve<br>Block              | $\overline{\sim}$<br>Chart<br>Component | Text Block<br>$n =$<br>A Text Box<br>image | $\mathbf{\times}$<br>Delete<br>Region | Operators             |       | Symbols | Programming     | Constants<br>$\pmb{\mathrm{v}}$ | $x \rightarrow$<br>Symbolics * | Complabels (-)<br>$a2$ Subscript<br>Equation Break | $\bm{m}$<br>Units           | <b>M</b> Unit System: SI<br>$\boldsymbol{m}$<br>Base Units |
| Regions         |                             |                                         |                                            |                                       | Operators and Symbols |       |         |                 |                                 | Style                          |                                                    | Units                       |                                                            |

**Figure 2.6:** Mathcad Prime**®** menu bar with the units function

- Your Mathcad Prime calculation window should look like Figure 2.7.

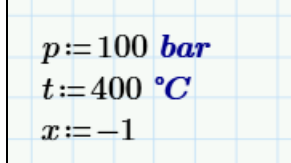

**Figure 2.7:** Example Mathcad Prime**®** sheet after input of the given parameters

- Now, open the file Functions\_LibIF97\_Stud.mcdx. In this Mathcad Prime**®** worksheet you can find all functions of the library (see Figure 2.8).

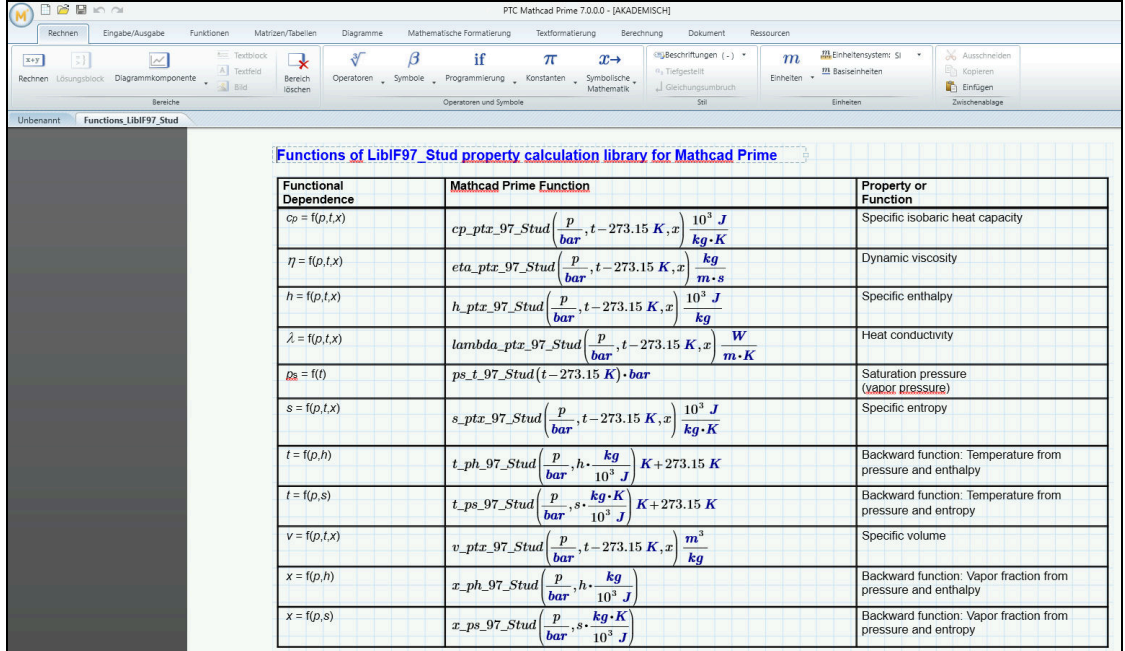

## **Figure 2.8:** Mathcad Prime**®** worksheet with LibIF97\_Stud-Functions

- Find the function

## h\_ptx\_IF97\_Stud

and mark the corresponding table cell.

- Copy the marked function and paste it into your example worksheet.
- Click it the function and type "h:" in front of it.
- Your Mathcad Prime calculation window should look like Figure 2.9.

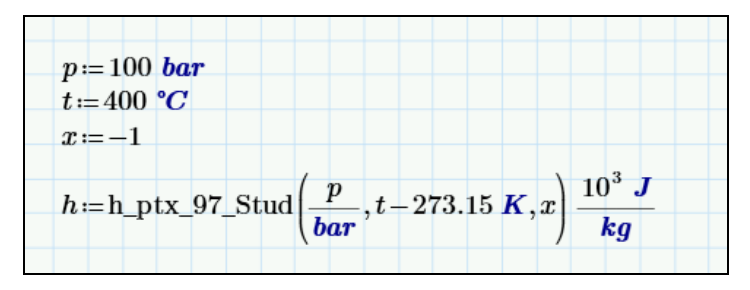

**Figure 2.9:** Example Mathcad Prime**®** sheet

To see the result, you have to type the following command on the next line in the Mathcad Prime window:

"h=".

You will now see the result h= $3.097 \times 10^6 \text{ m}^2/\text{s}^{-1}$ . The corresponding unit is kJ/kg (see table of the property functions in Chapter 1). In Mathcad Prime® the final unit (given behind the function call) changed to base units. To display the result in the unit you have chosen, you can change the unit after the result value.

In the next figure you can see the calculated value.

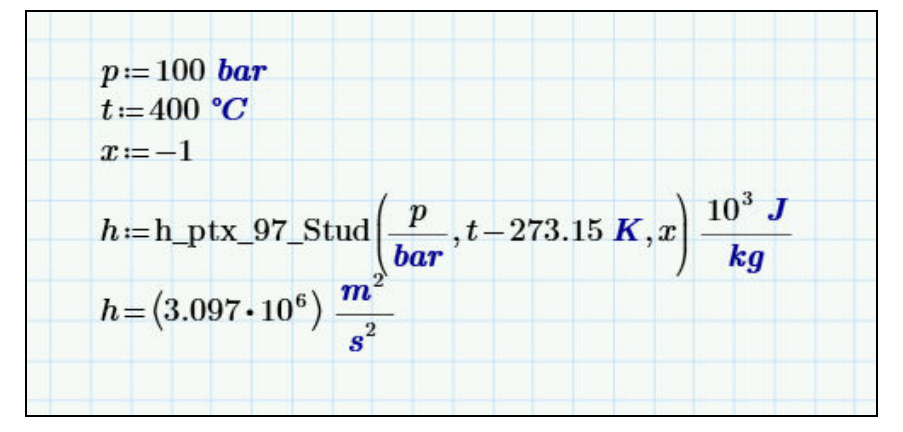

**Figure 2.10:** Example Mathcad Prime**®** sheet with finished calculation

## **2.4 Removing FluidPRIME**

To remove FluidPRIME with the library LibIF97\_Stud from your hard drive, carry out the following steps:

- Click "Start" in the lower task bar of your desktop, then "Settings" and then "Control Panel".
- Now, double click on "Add or Remove Programs".
- In the list box of the "Add or Remove Programs" window that appears select "FluidPRIME\_LibIF97\_Stud" by clicking on it and click the "Add/Remove…" button.
- In the following dialog box click "Yes" and wait until the windows is closing.
- Finally, close the "Add or Remove Programs" and "Control Panel" windows.

Now FluidPRIME with the library LibIF97\_Stud has been removed.

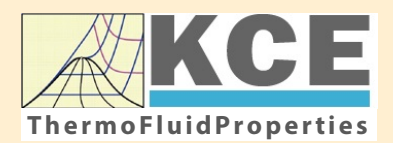

## **KCE-ThermoFluidProperties www.thermofluidprop.com ThermoFluidProperties**

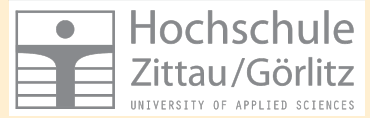

## **Property Libraries for Calculating Heat Cycles, Boilers, Turbines and Refrigerators**

#### **Water and Steam**

#### **Library LibIF97**

- Industrial Formulation IAPWS-IF97 (Revision 2007)
- Supplementary Standards IAPWS-IF97-S01, -S03rev, -S04, and -S05
- IAPWS Revised Advisory Note No. 3 on Thermodynamic Derivatives (2008)

### **Library LibIF97\_META**

• Industrial Formulation IAPWS-IF97 (Revision 2007) for metastable steam

### **Humid Combustion Gas Mixtures | Humid Air**

#### **Library LibHuGas**

Model: Ideal mixture of the real fluids:  $CO<sub>2</sub>$  - Span, Wagner  $H<sub>2</sub>O$  - IAPWS-95

- $O<sub>2</sub>$  Schmidt, Wagner  $N<sub>2</sub>$  Span et al. Ar - Tegeler et al.
	- and of the ideal gases:  $SO<sub>2</sub>$ , CO, Ne

(Scientific Formulation of Bücker et al.) Consideration of:

- Dissociation from VDI 4670
- Poynting effect

#### **Library LibHuAir**

Model: Ideal mixture of the real fluids:

• Dry air from Lemmon et al. • Steam, water and ice from IAPWS-IF97 and IAPWS-06

#### Consideration of:

- Condensation and freezing of steam
- Dissociation from VDI 4670 • Poynting effect from
- ASHRAE RP-1485

#### **Extremely Fast Calculations Property Calculations Extremely Fast**

Spline-Based Table Look-up Method (SBTL)

### **Library LibSBTL\_IF97 Library LibSBTL\_95 Library LibSBTL\_HuAir**

For steam, water, humid air, carbon dioxide and other fluids and mixtures according IAPWS Guideline 2015 for Computational Fluid Dynamics (CFD), real-time and non-stationary simulations

## **Ideal Gas Mixtures Ideal Gas Mixtures Carbon Dioxide Humid Air Carbon Dioxide Including Dry Ice**

#### **Library LibCO2**

Formulation of Span and Wagner (1996)

#### **Seawater**

#### **Library LibSeaWa**

IAPWS Industrial Formulation 2013

## **Ice Ice**

#### **Library LibICE**

Ice from IAPWS-06, Melting and sublimation pressures from IAPWS-08. Water from IAPWS-IF97, Steam from IAPWS-95 and -IF97

#### **Library LibIdGasMix**

#### Model: Ideal mixture of the ideal gases:

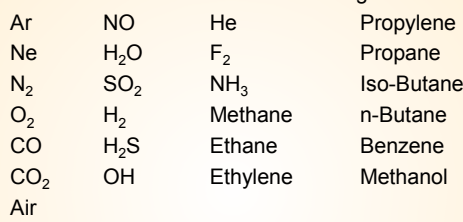

Consideration of: • Dissociation from the VDI Guideline 4670

## **Library LibIDGAS**

Model: Ideal gas mixture from VDI Guideline 4670

Consideration of:

#### • Dissociation from the VDI Guideline 4670

## **Huma** Air

### **Library ASHRAE LibHuAirProp**

Model: Virial equation from ASHRAE Report RP-1485 for real mixture of the real fluids:

- Dry air
- Steam
- Consideration of:
- Enhancement of the partial
- saturation pressure of water vapor at elevated total pressures

www.ashrae.org/bookstore

### **Dry Air Including Liquid Air**

## **Library LibRealAir**

Formulation of Lemmon et al. (2000)

## **Refrigerants**

#### **Ammonia**

## **Library LibNH3**

Formulation of Tillner-Roth et al. (1993)

**R134a**

#### **Library LibR134a**

Formulation of Tillner-Roth and Baehr (1994)

#### **Iso-Butane**

#### **Library LibButane\_Iso**

Formulation of Bücker and Wagner (2006)

## **n-Butane**

### **Library LibButane\_n**

Formulation of Bücker and Wagner (2006)

## **Mixtures for Absorption Processes Refrigerants Mixtures for Absorption Processes Liquid Coolants**

### **Ammonia/Water Mixtures**

### **Library LibAmWa**

IAPWS Guideline 2001 of Tillner-Roth and Friend (1998) Helmholtz energy equation for the mixing term (also useable for calculating the Kalina Cycle)

#### **Water/Lithium Bromide Mixtures**

#### **Library LibWaLi**

Formulation of Kim and Infante Ferreira (2004) Gibbs energy equation for the mixing term

## **Liquid Coolants**

## **Liquid Secondary Refrigerants**

## **Library LibSecRef**

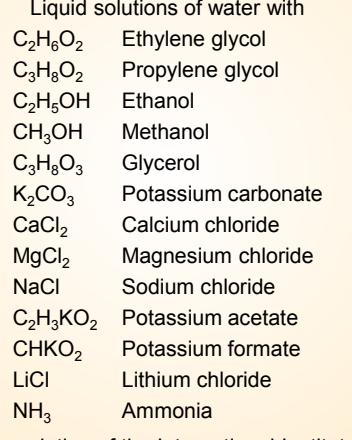

Formulation of the International Institute of Refrigeration (IIR 2010)

### **Ethanol**

#### **Library LibC2H5OH**

Formulation of Schroeder et al. (2014)

#### **Methanol**

### **Library LibCH3OH**

Formulation of de Reuck and Craven (1993)

#### **Propane**

#### **Library LibPropane**

Formulation of Lemmon et al. (2009)

#### **Siloxanes as ORC Working Fluids**

Octamethylcyclotetrasiloxane  $C_8H_{24}O_4Si_4$  Library LibD4 Decamethylcyclopentasiloxane **C10H30O5Si5 Library LibD5** Tetradecamethylhexasiloxane **C14H42O5Si6 Library LibMD4M Hexamethyldisiloxane C<sub>6</sub>H<sub>18</sub>OSi<sub>2</sub> Library LibMM** Formulation of Colonna et al. (2006)

Dodecamethylcyclohexasiloxane **C12H36O6Si6 Library LibD6** Decamethyltetrasiloxane **C10H30O3Si4 Library LibMD2M** Dodecamethylpentasiloxane **C12H36O4Si5 Library LibMD3M** Octamethyltrisiloxane C<sub>8</sub>H<sub>24</sub>O<sub>2</sub>Si<sub>3</sub> Library LibMDM Formulation of Colonna et al. (2008)

## **Nitrogen and Oxygen Nitrogen and Oxygen**

#### **Libraries LibN2 and LibO2**

Formulations of Span et al. (2000) and Schmidt and Wagner (1985)

#### **Hydrogen**

**Library LibH2**

Formulation of Leachman et al. (2009)

#### **Helium**

**Library LibHe** Formulation of Arp et al. (1998)

### **Hydrocarbons**

Decane **C10H22 Library LibC10H22**  Isopentane **C5H12 Library LibC5H12\_Iso** Neopentane **C5H12 Library LibC5H12\_Neo** Isohexane **C6H14 Library LibC6H14** Toluene C<sub>7</sub>H<sub>8</sub> Library LibC7H8 Formulation of Lemmon and Span (2006)

### **Further Fluids Further Fluids**

Carbon monoxide **CO Library LibCO** Carbonyl sulfide **COS Library LibCOS** Hydrogen sulfide **H2S Library LibH2S** Nitrous oxide **N<sub>2</sub>O Library LibN2O** Sulfur dioxide **SO2 Library LibSO2** Acetone **C3H6O Library LibC3H6O**

Formulation of Lemmon and Span (2006)

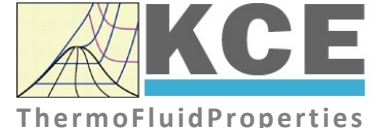

## **For more information please contact:**

KCE-ThermoFluidProperties UG & Co. KG Prof. Dr. Hans-Joachim Kretzschmar Wallotstr. 3 01307 Dresden, Germany

Internet: www.thermofluidprop.com Email: info@thermofluidprop.com Phone: +49-351-27597860 Mobile: +49-172-7914607 Fax: +49-3222-1095810

### **The following thermodynamic and transport properties can be calculateda:**

#### Thermodynamic Properties

- Vapor pressure  $p_s$
- Saturation temperature  $T_s$
- Density <sup>ρ</sup>
- Specific volume *v*
- Enthalpy *h*
- Internal energy *u*
- Entropy *s*  • Exergy *e*
- 
- Isobaric heat capacity  $c_p$ • Isochoric heat capacity  $c_v$
- Isentropic exponent  $\kappa$
- Speed of sound *w*
- Surface tension *σ*

#### Transport Properties

- Dynamic viscosity  $\eta$
- Kinematic viscosity  $\nu$
- Thermal conductivity  $\lambda$
- Prandtl number *Pr*
- Thermal diffusivity *a*

#### Backward Functions

- $\cdot$  *T*, *v*, *s* (*p*,*h*)
- $T, v, h (p,s)$
- *p*, *T*, *v* (*h*,*s*)
- $\cdot$  *p*,  $T(v,h)$
- $\cdot$  *p*, *T* (*v*, *u*)

#### Thermodynamic Derivatives

• Partial derivatives used in process modeling can be calculated.

**<sup>a</sup>** Not all of these property functions are available in all property libraries.

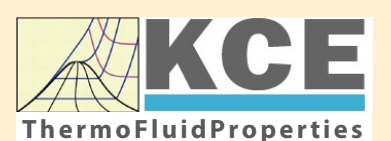

## **KCE-ThermoFluidProperties www.thermofluidprop.com ThermoFluidProperties**

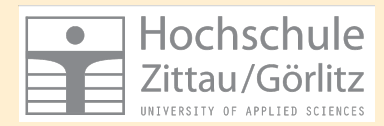

## **Property Software for Calculating Heat Cycles, Boilers, Turbines and Refrigerators**

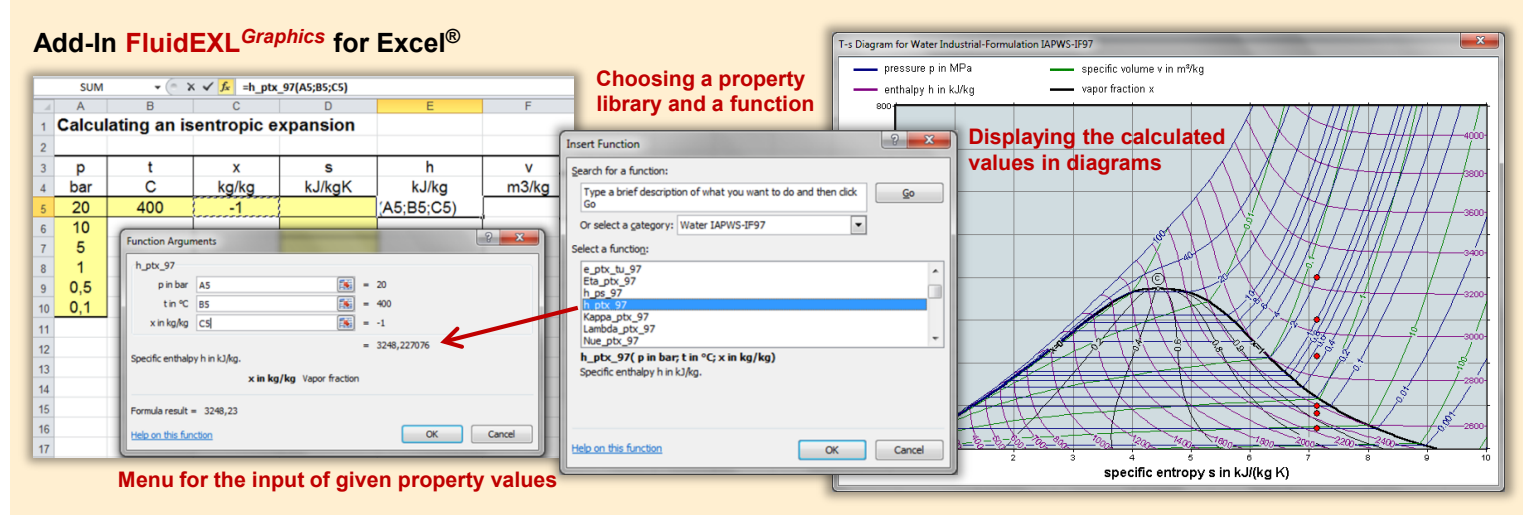

## **Add-On FluidMAT for Mathcad® Add-On FluidPRIME for Mathcad Prime®**

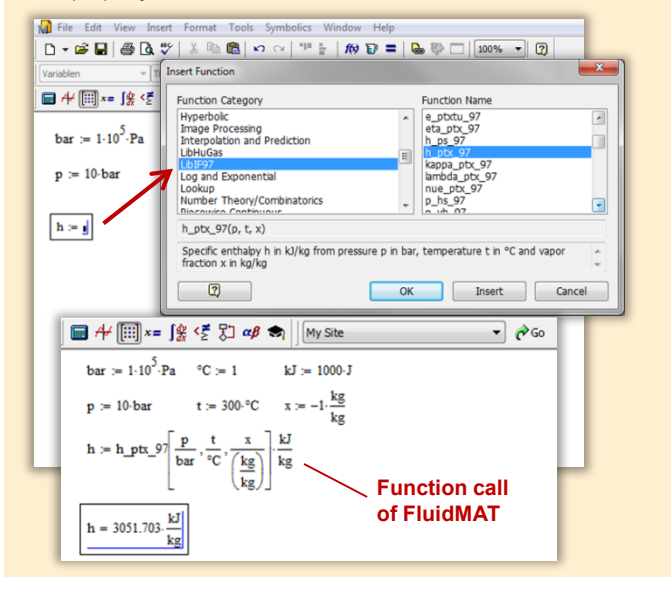

## **Add-On FluidLAB for MATLAB® and SIMULINK®**

Using the Add-In FluidLAB the The property libraries can be used in Mathcad<sup>®</sup> and Mathcad Prime®. property functions can be called in MATLAB<sup>®</sup> and SIMULINK<sup>®</sup>.

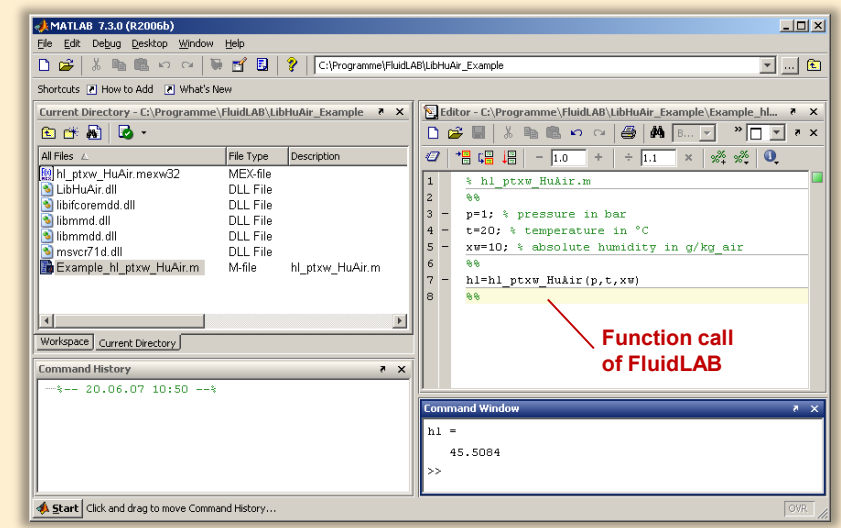

## **Add-On FluidVIEW for LabVIEW™**

The property functions can be calculated in LabVIEW™.

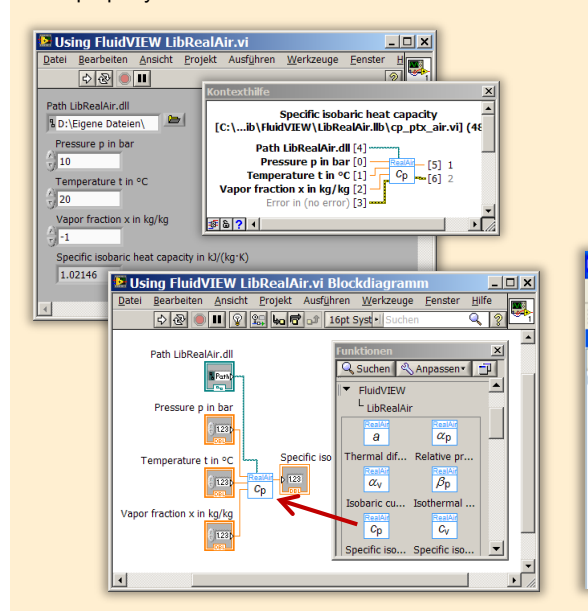

## **Add-On FluidDYM for DYMOLA® (Modelica) and SimulationX®**

The property functions can be called in DYMOLA® and SimulationX®.

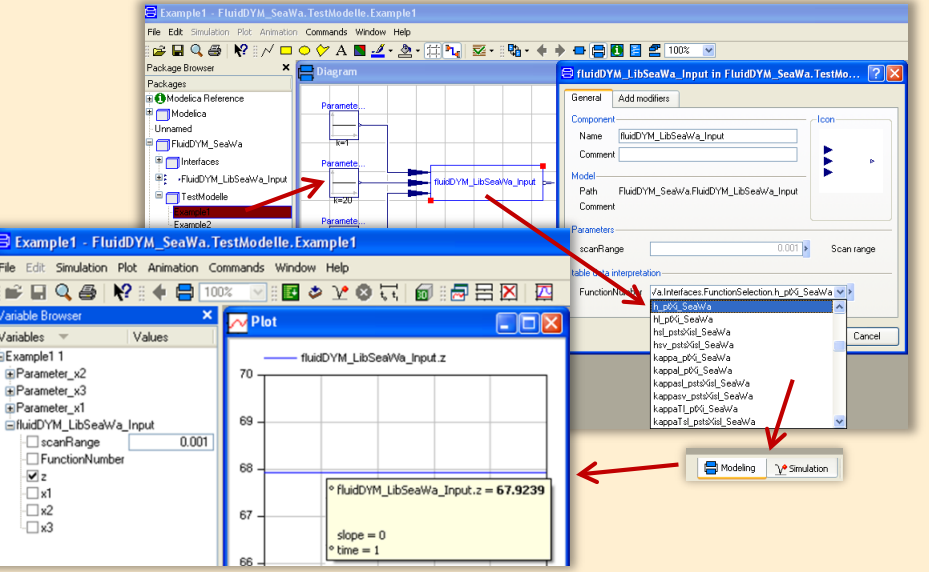

## **Add-On FluidEES for Engineering Equation Solver®**

**Function Information**  $|2| \times |$ **Math functions**  $\subseteq$  EES library routines **Fluid properties** External routines Solid/liquid properties **Boiling and Condensation** Function Info<br>
CREW REGISTRICT STATE<br>
CHIBHUAIRPROP STOLE<br>
CHIBHORIC STATE<br>
CHIBEOZOLE<br>
CHIBROLL<br>
CHIBROLL<br>
CHIBROLL<br>
CHIBROLL<br>
CHIBROLL<br>
CHIBROLL<br>
CHIBROLL<br>
TANAE<br>
TANAE<br>
TANAE n\Fuer\_EES\H AirProp\_SI\Beispie Edit Search Optio Calcu Tables Plots Windo Help Examples <u> 2005 - 10 10 10 10 10 10 10 10 10 10 10 10 10</u> **F<sub>s</sub>** Equations Window ulating the Enthalpy - h\_ptWHuAirP "Calculating the the "<br>p=11" Main Main  $t=20$ Unit Settings: [kJ]/[C]/[kPa]/[kg]/[degrees]  $W=0$ CAL No unit problems were detected Calculation time = .1 sec.

### **App International Steam Tables for iPhone, iPad, iPod touch, Android Smartphones and Tablets**

**International Steam Tables** 

IAPWS-IF97

hTC  $p, x$  tx  $p, h$   $p, s$ 

Var

Der

Ent

Ent

## **Online Property Calculator at www.thermofluidprop.com**

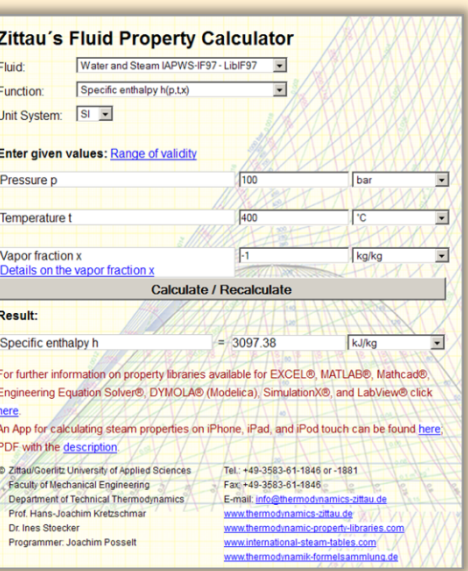

## **Property Software for Pocket Calculators**

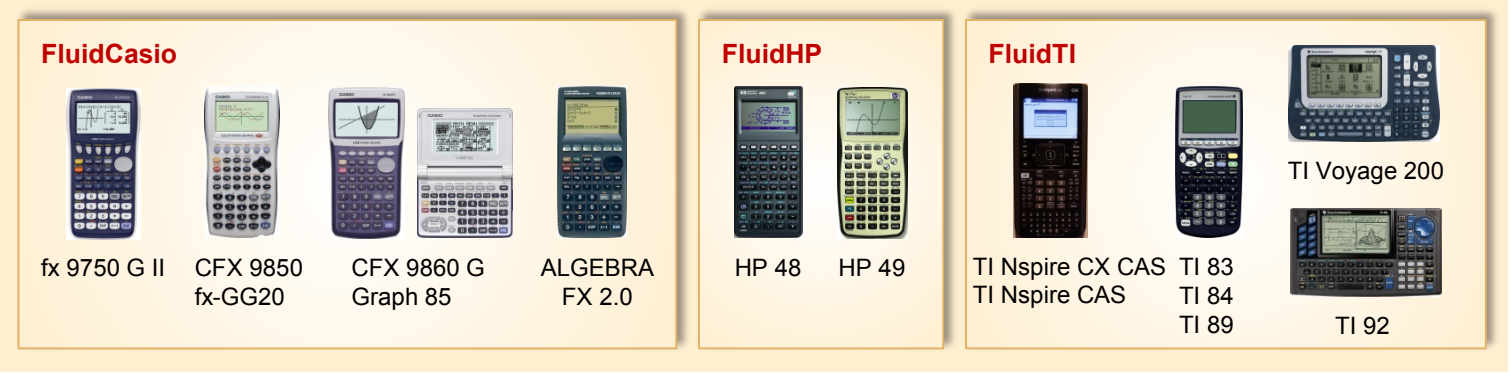

## **For more information please contact:**

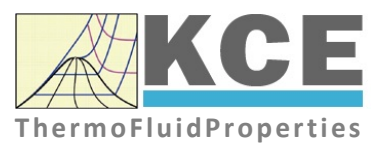

KCE-ThermoFluidProperties UG & Co. KG Prof. Dr. Hans-Joachim Kretzschmar Wallotstr. 3 01307 Dresden, Germany

Internet: www.thermofluidprop.com Email: info@thermofluidprop.com Phone: +49-351-27597860 Mobile: +49-172-7914607 Fax: +49-3222-1095810

## **The following thermodynamic and transport propertiesa can be calculated in Excel®, MATLAB®, Mathcad®, Engineering Equation Solver® (EES), DYMOLA® (Modelica), SimulationX® and LabVIEW™:**

## Thermodynamic Properties

- Vapor pressure  $p_s$
- Saturation temperature  $T_s$
- Density <sup>ρ</sup>
- Specific volume *v*
- Enthalpy *h*
- Internal energy *u*
- Entropy *s*
- Exergy *e*
- Isobaric heat capacity  $c_p$
- Isochoric heat capacity  $c_v$
- Isentropic exponent  $\kappa$
- Speed of sound *w*
- Surface tension *σ*

## Transport Properties

- Dynamic viscosity  $\eta$
- Kinematic viscosity  $\nu$
- Thermal conductivity  $\lambda$
- Prandtl number *Pr*
- Thermal diffusivity *a*

#### Backward Functions

- $\cdot$  *T*, *v*, *s* (*p*,*h*)
- $T, v, h (p,s)$
- $\cdot$  *p*, *T*, *v* (*h*,*s*)
- $\cdot$  *p*,  $T(v,h)$
- $\cdot$  *p*, *T* (*v*, *u*)

#### Thermodynamic Derivatives

• Partial derivatives used in process modeling can be calculated.

**<sup>a</sup>** Not all of these property functions are available in all property libraries.

## **4. References**

- [1] IAPWS,R7-97(2012): Revised Release on the IAPWS Industrial Formulation 1997 for the Thermodynamic Properties of Water and Steam. Available at the IAPWS website http://www.iapws.org.
- [2] Kretzschmar, H.-J., Wagner, W.: International Steam Tables, 3rd. Ed. Springer-Verlag, Berlin (2019).
- [3] IAPWS, AN3-07: Revised Advisory Note No. 3: Calculation of Thermodynamic Derivatives for Water and Steam from the IAPWS Formulations (2014). Available at the IAPWS website http://www.iapws.org.
- [4] IAPWS, R15-11: Release on the IAPWS Formulation 2011 for the Thermal Conductivity of Ordinary Water Substance (2011). Available at the IAPWS website http://www.iapws.org.
- [5] IAPWS, R12-08: Release on the IAPWS Formulation 2008 for the Viscosity of Ordinary Water Substance (2008). Available at the IAPWS website http://www.iapws.org.